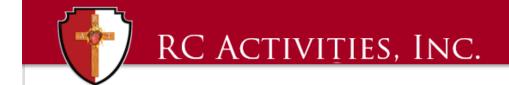

## QuickBooks Enterprise TIP OF THE MONTH – May 2019

**Tip:** Memorized Transactions

Benefit: QuickBooks Memorized Transactions save time, reduce mistakes, keep better tabs on cash in the bank and increases bookkeeping accuracy. Entering a new transaction from the memorized transaction list means that most or all of the data to be tagged to that transaction will be pre-populated the next time you need a similar transaction. QuickBooks will remind you that when it is time to enter an automated memorized transaction and with one click choose to enter now or later.

You can watch this tip in detail and action on the recorded video webinar from May 2019 by clicking <u>HERE</u>.

Examples of types of recurring transactions you can use in QuickBooks.

## **Recurring Outgoing Cash Flows**

- Loan or lease payments
- Recurring bills in QuickBooks
- Recurring checks in QuickBooks for software or personal services paid in regular amounts or intervals
- Monthly health insurance bills

| • | Monthly electronic withdrawals from checking, such as internet access payments or business |
|---|--------------------------------------------------------------------------------------------|
|   | insurance installment payments                                                             |

Rent

## Recurring Sales in QuickBooks

- Recurring sales transactions for services or products supplied monthly or other regular interval
- Rent collections
- Monthly installment payments due from customers
- · Repeating tuition or service invoices

## Recurring Journal Entries in QuickBooks

- Recurring Monthly Depreciation journal entries
- Allocation of overhead to other departments

For Questions and Support, email <a href="mailto:info@rcactivities.com">info@rcactivities.com</a>